## **Welcome to TimeCamp Help!**

Search for articles...

# **Billing Basics**

#### **In this article:**

- How to [enable](http://help.timecamp.com/#how-to-enable-billing-rates-) billing rates?
- Billing [settings](http://help.timecamp.com/#billing-settings)

TimeCamp's Billing add-on allows you to easily track your project's budget and margin. You can create various income/cost rates and assign them to specific projects or users. Then simply track time on your tasks and generate reports, which would count your margins automatically.

**Billing rates and tracked time can be easily used to create an invoice.**

**[Specific](https://help.timecamp.com/help/specific-billing-rates) billing rates** are available only in the Ultimate plan. General billing settings will be available both in Premium and Ultimate plans.

### **How to enable billing rates?**

The administrator's privileges are required to access account settings and enable the module.

To activate the Billing module log in to your TimeCamp, click on your avatar in the upper-right corner and select the **Account Settings** option. Next, go to the **Modules** tab, find the**Billing** module, and click on the **switch button** to enable the Billing rates. After the module is enabled click on its **Settings**.

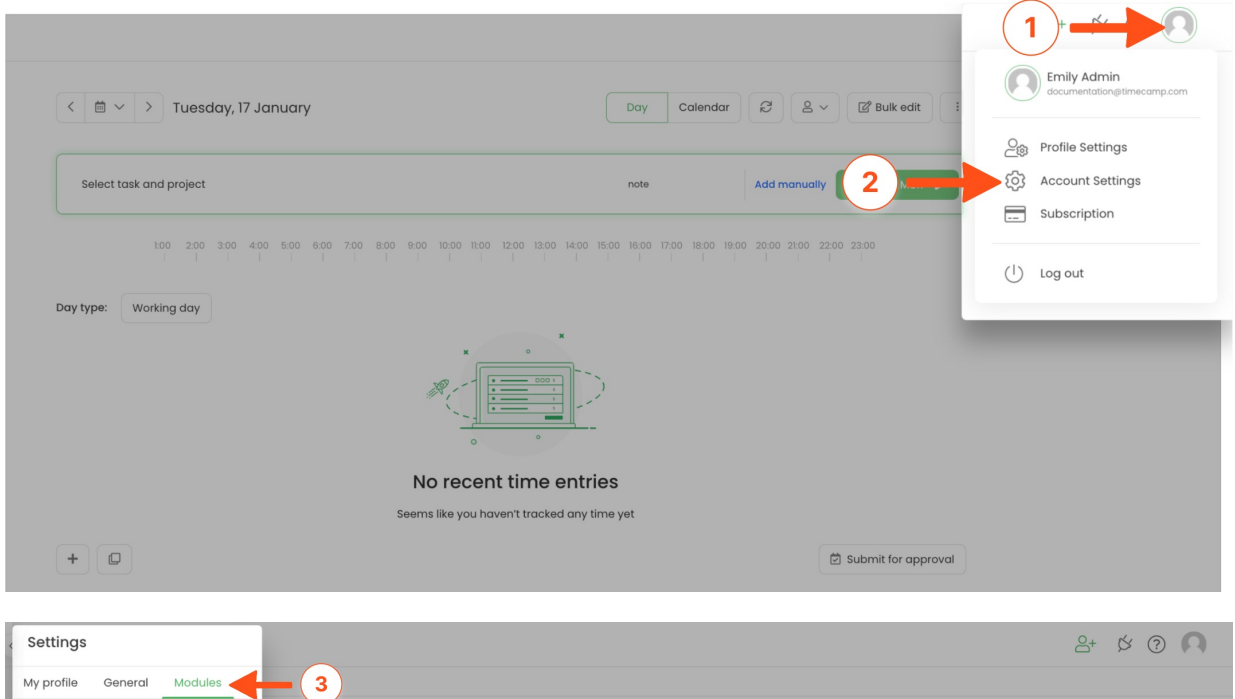

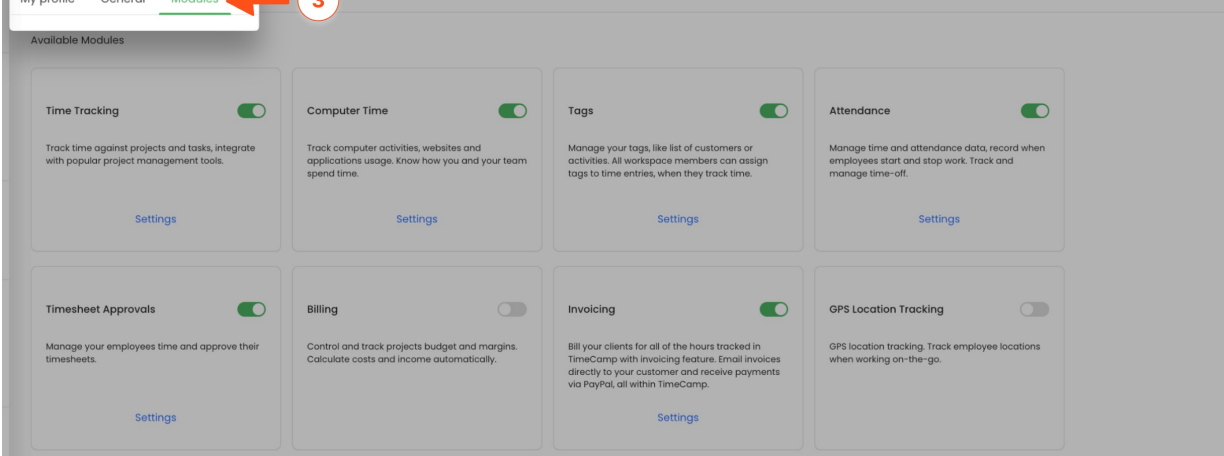

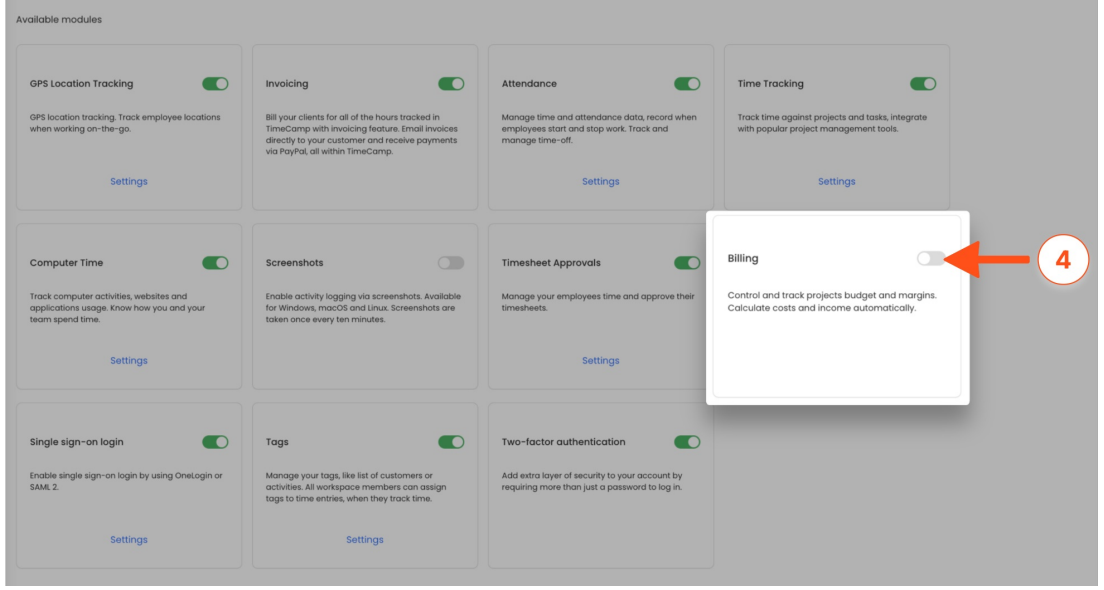

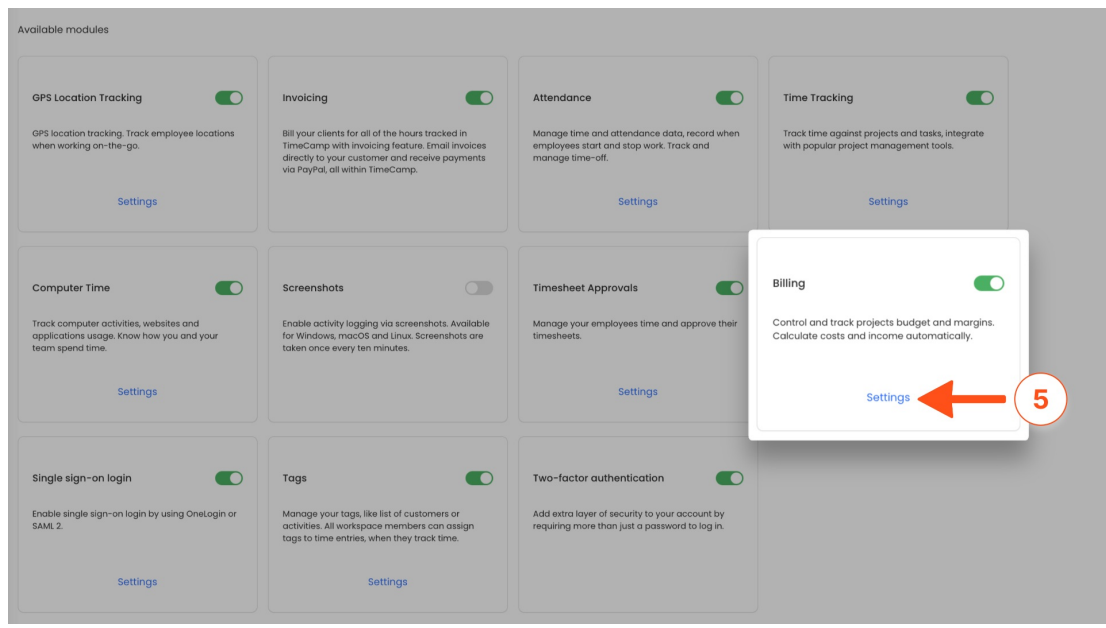

After the module is enabled you can find the Billing rates section on the left side menu. If you decided not to use the Billing rates module you can simply disable it in the Modules tab.

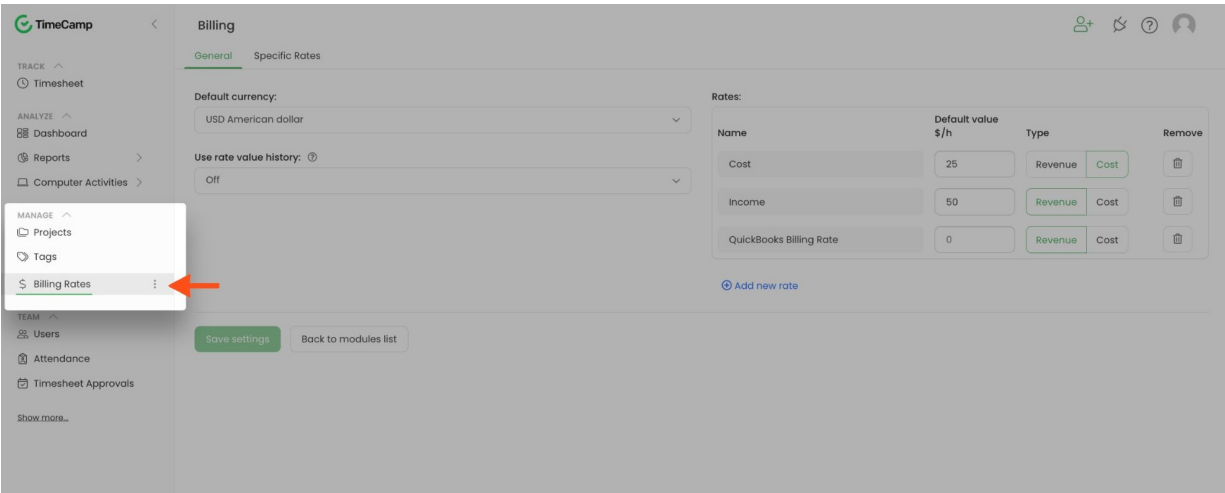

### **Billing settings**

Only the Administrator of the account can access the Billing rates tab.

Here you can start with setting**currency** and decide whether or not to use **the rate value history** feature.

The rate value history feature will allow you to **use different rates (for a specific project or user) in a different timeframe.** [Here](https://help.timecamp.com/help/billing-rates-history) you can learn more about applying and editing rates history.

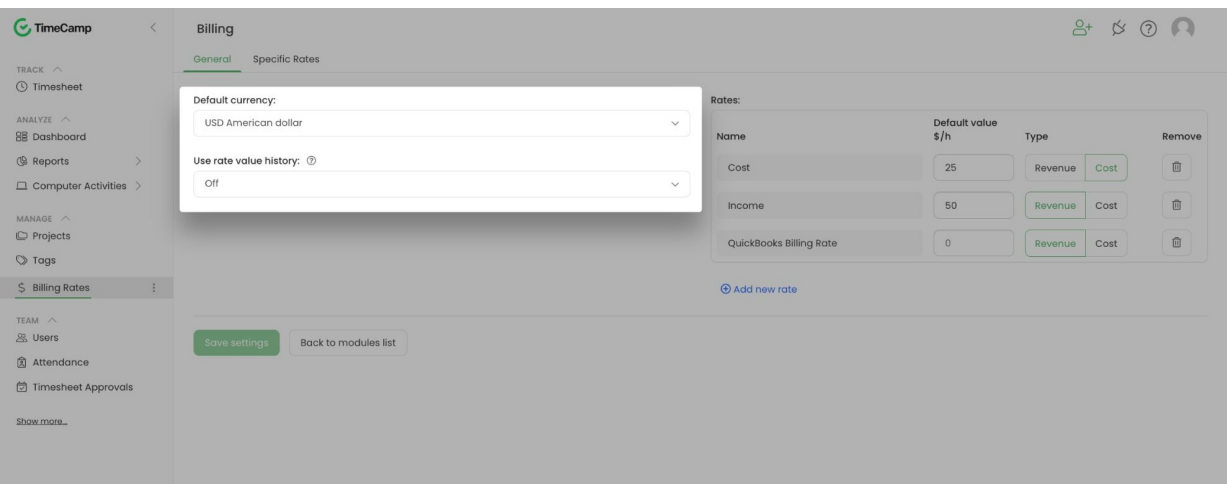

In the Rates section, you can manage the default **general rates.** The following options to set and edit are available here:

- 1. **Rate name**
- 2. **Rate value**
- 3. **Rate type (revenue or cost)**
- 4. **Delete rate**
- 5. **Add a new rate**

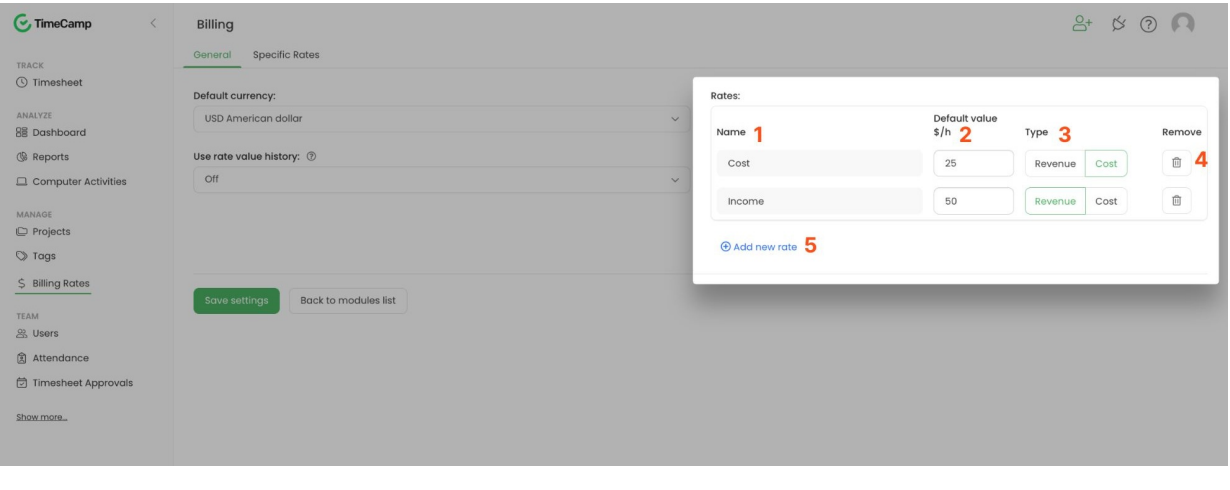

You can set both revenue and cost rates or keep only one type of rate.

When you finish editing general rates, don't forget to**save settings**.

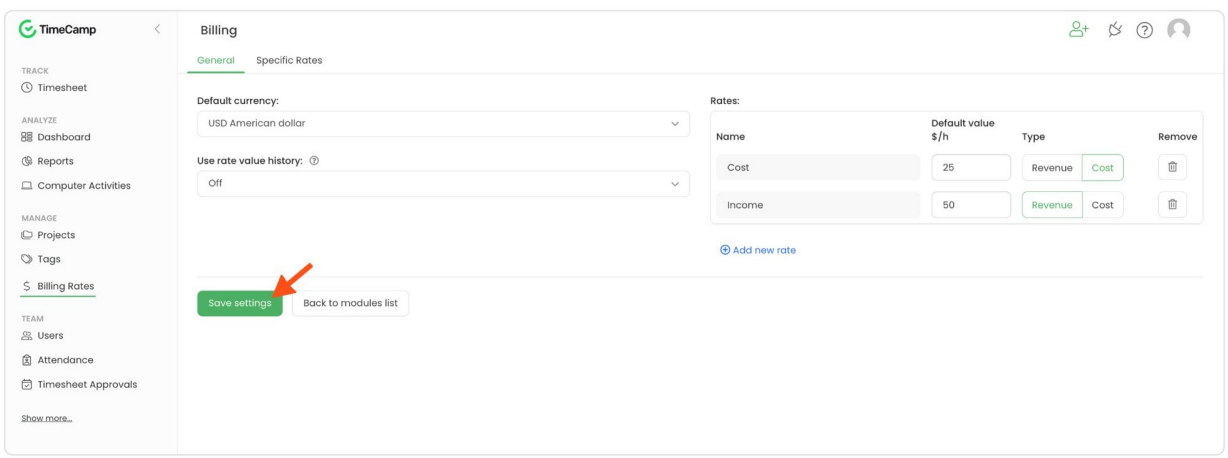

By default, **the revenue rates define your income**, the amount you get from working on projects and tasks. And **the cost rates define how much this work costs you**, and the expenses that you spend money on. You can also change the title of the rates to match your needs.

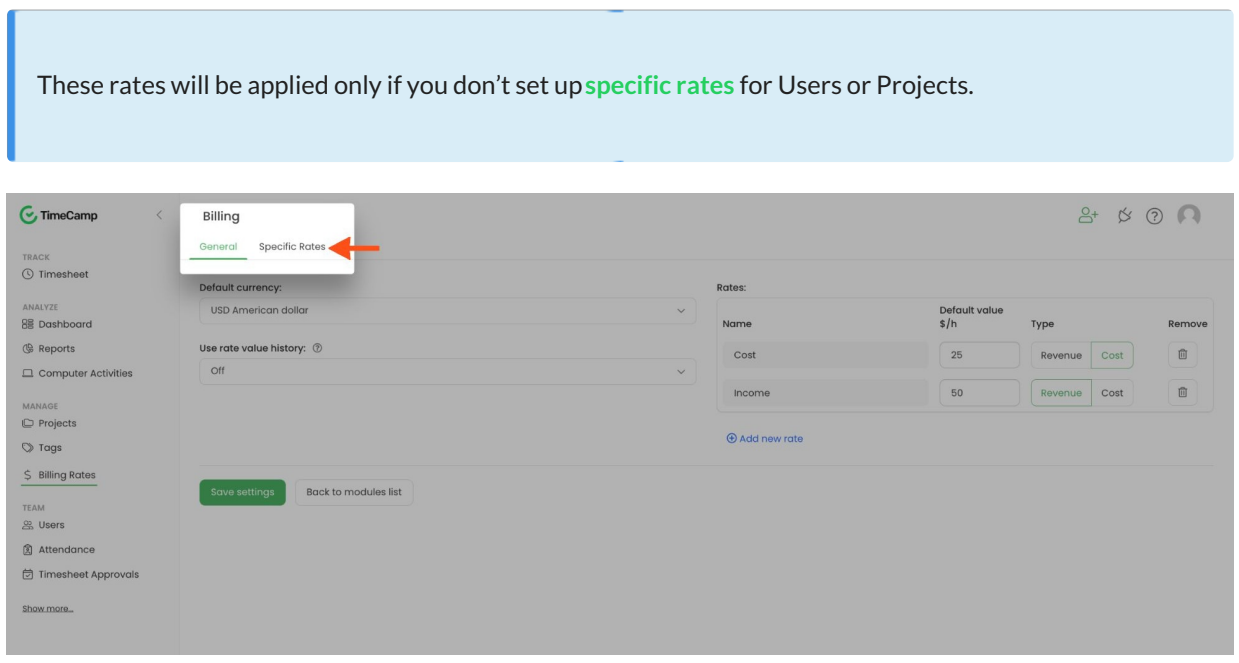